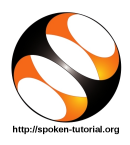

## 1 The procedure to install Synfig on Windows OS

- 1. To follow the installation procedure, you need to be connected to the internet.
- 2. Open your default web browser.
- 3. In the address bar, type the url: https://www.synfig.org/download-stable and press Enter.
- 4. In Choose your OS drop down box, select your OS details windows 64bit / windows 32bit
- 5. In Name a fair price field, type  $0$ (zero) and press GET SYNFIG.
- 6. A popup window appears. Type your email-id and press Continue.
- 7. Select your location in dropdown box and press Continue.
- 8. Click on Complete Checkout
- 9. You will get an email from Paddle <help@paddle.com>
- 10. Check your mail and click on Download button in the mail.
- 11. A popup window appears. Click on save.
- 12. Go to Downloads folder and double click on .exe file of synfig.
- 13. A pop up window appears. Click on Run button.
- 14. Synfig Studio Setup window appears.
- 15. In License Agreement section, Choose I Agree.
- 16. Click on Next.
- 17. Click on Install.
- 18. Click on Close.
- 19. Synfig is successfully installed.

## 1.1 The procedure to check Synfig installation in Windows

- 1. To check if the Synfig software is installed, please follow the below steps:
- 2. Click on windows button. In the search bar, type synfigstudio and then click on Synfig icon.
- 3. This will open the Synfig console.

## 2 The procedure to install Synfig on Ubuntu Linux OS

- 1. To follow the installation procedure, you need to be connected to the internet.
- 2. Open the terminal by pressing  $\mathbf{Ctrl} + \mathbf{Alt} + \mathbf{T}$  keys together.
- 3. Now in the terminal type sudo apt-get install synfigstudio and press Enter.
- 4. Enter the system password if required.
- 5. It will display a message of how much disk space will be occupied.
- 6. Type  $Y$  and press **Enter** to confirm this.
- 7. This will install Synfig.

## 2.1 The procedure to check Synfig installation

- 1. Open the terminal.
- 2. Now in the terminal type synfigstudio and press Enter.
- 3. This will open the Synfig console.